Automatisierte Einbindung von Windows Systemen in Bacula mit Hilfe von OPSI Who? Jörg Steffens From? <http://www.dass-it.de/> When? <Bacula-Konferenz.de>, 25.09.2012 Rev : 17568

dass

K ロ ▶ K @ ▶ K 할 ▶ K 할 ▶ 이 할 → 9 Q Q\*

## ich

#### Jörg Steffens

п п п

П

- seit 1995 Beschäftigung mit Linux
- seit 2000 Vollzeit
	- SUSE Linux AG, Consultant
- dass IT GmbH, Geschäftsführer

### Projekte

- Debeka: 4500 Linux Desktop Systeme (SmartClient) п
- Landesamt für Vermessung und Geobasisinformation п RLP: 40 Katasterämtern (Server und insgesamt 1700 Desktops)

dass

K ロ ▶ K 리 ▶ K 로 ▶ K 로 ▶ - 로 - K 이 Q Q Q

- Spacewalk/RHN Satellite/SUSE Manager П
- bcfg2, Puppet, cfengine п
	- 1200 Windows Desktop Systems mittels OPSI

## Inhalt

- Ausrollen von Bacula auf Windows Rechner п
- Mechanismen, dargestellt auf Beispiel der Open-Source п Windows System Management Lösung OPSI

dass

**K ロ ▶ K 個 ▶ K 할 ▶ K 할 ▶ 이 할 → 이익단** 

Möglichkeiten des Desaster Recoveriesп

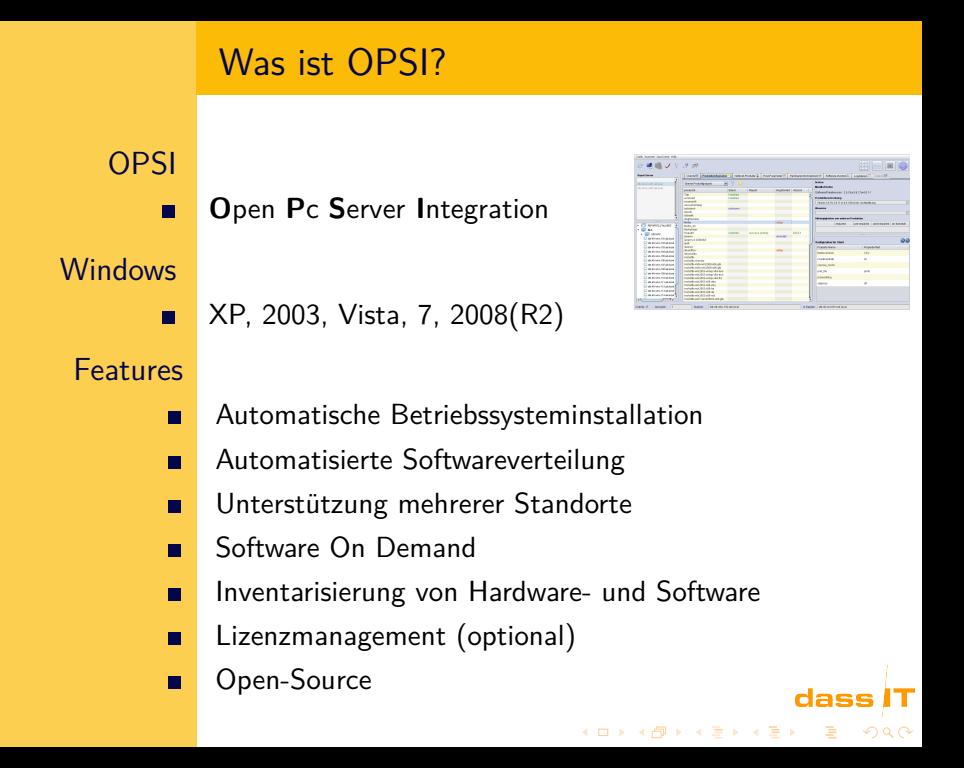

# OPSI Server

#### Server

Linux Server  $\blacksquare$ 

Samba п

- Backends: FILE, DB (MySQL), LDAP П
- Java Webstart GUI п
- Kommandozeile п
- JSON-RPC Webservice  $\blacksquare$

#### Integration

- Plugin Schnittstelle п
- DNS ш
- DHCP п
- Nagios п
- (Bacula)п

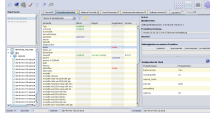

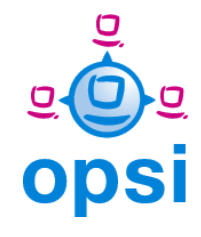

イロメ イ団メ イ君メ イ君メー

### dass

 $\Rightarrow$  $\Omega$ 

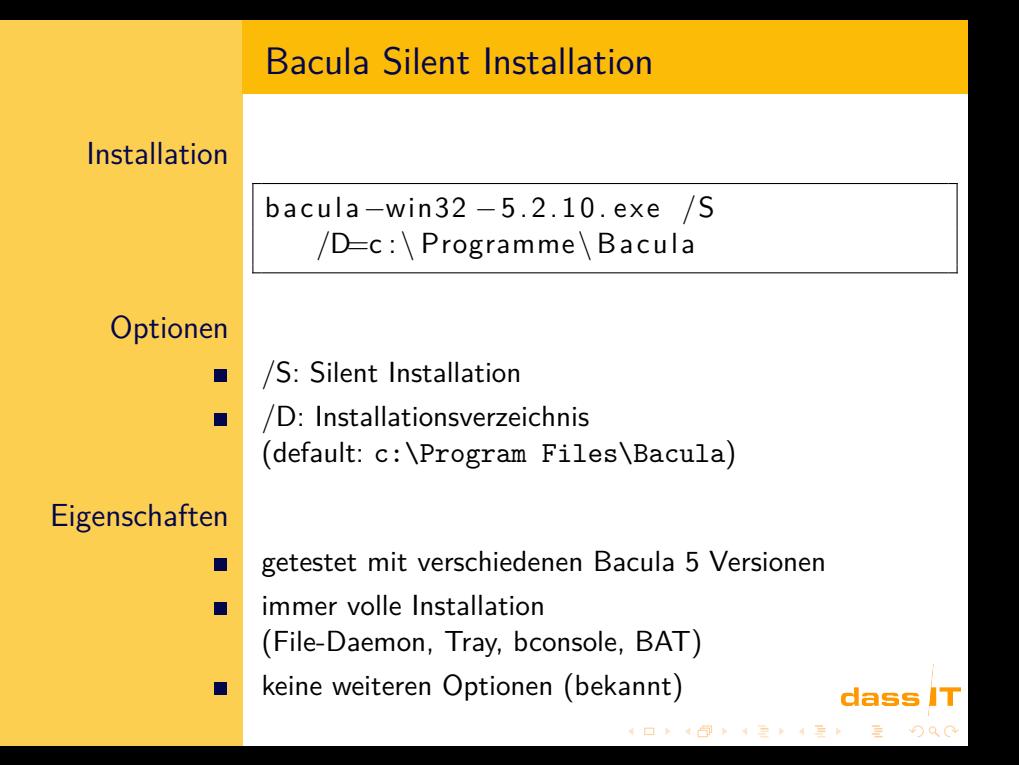

## Zuweisen von Paketen an Systeme

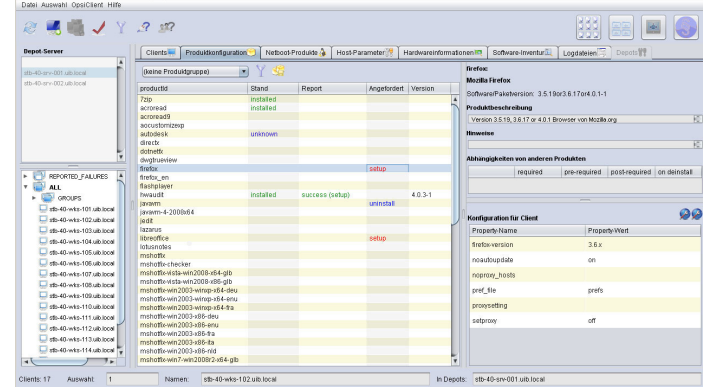

dass

т

## opsi-configed

# OPSI Properties für das Product Bacula

manuell

г

п г

г

# pro Client filedaemon\_full\_password

- Passwort mit dem der Bacula Director auf den Filedaemon zugreift
- fileset und jobdefs
	- werden nur vom Server ausgewertet

#### automatisch

- filedaemon\_full\_name п
	- wird bei einer Installation automatisch auf FQDN-fd gesetzt (wenn nicht manuell konfiguriert)

#### weitere

catalog, director\_name, director\_address, director\_password, п filedaemon\_monitor\_name, filedaemon\_monitor\_password

**KORK EXTERNS ORA** 

# Bacula OPSI Software Paket

#### **Installation**

п

п П

п

 $\blacksquare$ 

Installation des Bacula Clients (Silent)

Vervollständigung seiner OPSI Product Properties  $\blacksquare$ (Namen) auf dem Server

Erzeugung der lokalen Bacula Konfigurationsdateien п anhand der OPSI Product Properties

**KORKAR KERKER ST VOOR** 

Anpassung der Firewall Konfiguration

Starten des Bacula File-Daemons

**Deinstallation** 

Silent Deinstallation

Aktualisierung

Deinstallation  $+$  Installation

## Auslesen von Bacula Properties

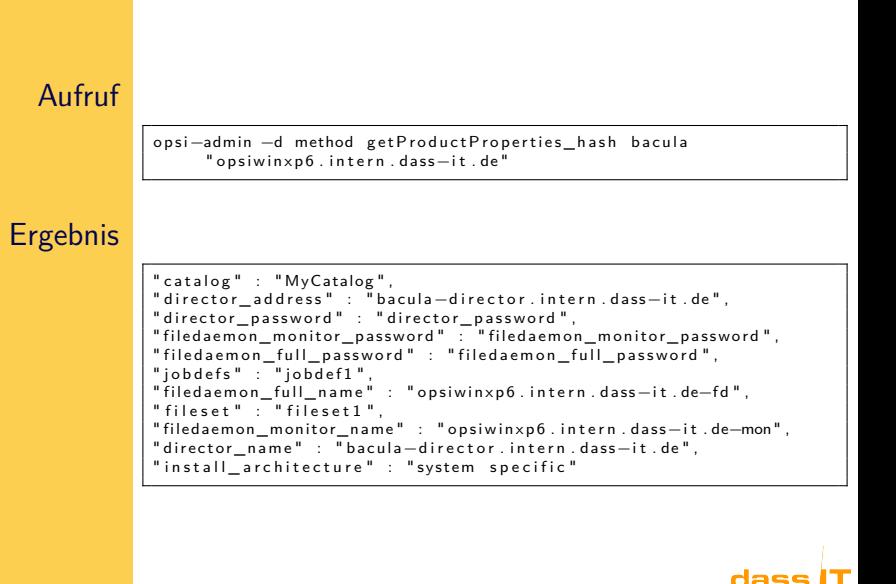

**KOD KAP KED KED E VOOR** 

# Bacula Server Configuration

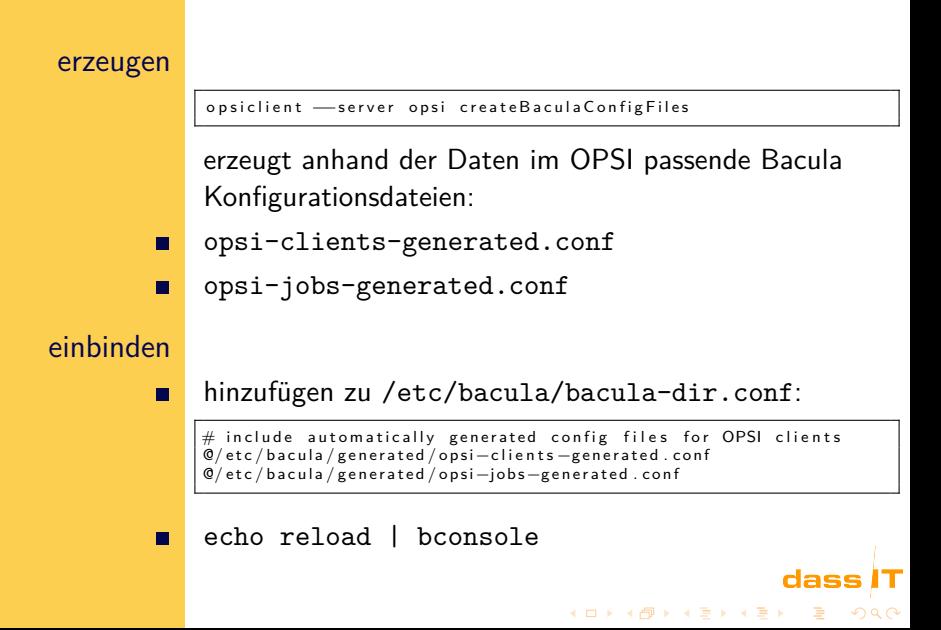

## OPSI Netinstall

- Vollständige Installation eines Betriebssystems П
- bei einer Re-Installation werden alle vorher installierten п Software Pakete wieder installiert

dass

KID K 4 D K R B K R B H D A O A C

- Nutzung für Desaster Recovery: п
- Re-Installation stellt alten Softstand wieder her, inkl. п konfigurierten Bacula
- Bacula Restore zum Wiederherstellen der Datenг

# OPSI Full Backup

Alternativ zur

П

Re-Installation mit OPSI vollständiges Image auf dem Server sichern mit OPSI vollständiges Image zurücksichern

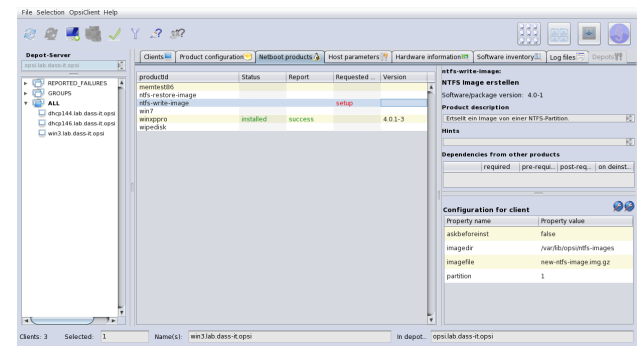

#### dass

KID K 4 D K R B K R B H D A O A C

Fragen?

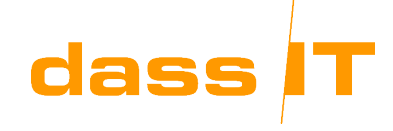

#### **Quellen**

г г

п

- Bacula:
- <http://www.bacula.org>
- <http://www.dass-it.de/download/bacula>
- Bacula Client für Windows als OPSI Paket und Skript п zur Erzeugung der Bacula Konfiguration:

dass

KID K 4 D K R B K R B H D A O A C

- <http://www.dass-it.de/download/opsi>
- OPSI: п
- <http://www.opsi.org>г